### **Administrivia**

• Reminder: Homework 1 due next Wednesday (11:59pm). Remember to put course name/number and assignment in subject line of e-mail.

Also remember to tell me (body of the e-mail is fine) if you worked with another student or got help from someone else.

**Slide 1**

• "Useful links" page updated with link to Dr. Lewis's Web page for his section of this course, which has links to his video lectures. Worth checking out if you want something to supplement the textbook and lectures for this section. The first one in the first "playlist" is about setting up a Linux environment on your own computer and — you're welcome to try it but I have not (so may not be able to answer questions).

#### Minute Essay From Last Lecture

• Sometimes people comment "lots of commands to learn" or "lecture moved pretty fast". Yes. Practice/experiment outside class will help. True for many (most?) things we do in this course. If you have trouble remembering all the commands (which you might at first!): In times past beginners got paper "cheat sheets" of commonly-used commands. Maybe make yourself an electronic equivalent?

**Slide 2**

• Why does : q sometimes not seem to work? (Later.)

# Command Line Review

• Last time we looked (briefly!) at commands for navigating the file system and working with files (moving, copying, etc.). (Review on next slide.) Other useful/interesting commands in chapter 2. Good to go through the list and try them out for yourself.

**Slide 3**

- (Yes, if you're sitting in front of the machine you can use the GUI. If you're logged in from somewhere else, the command line may work better.)
- Remember/note that man shows you information about a command, and man -k shows you a list of commands related to a keyword.

# Commands For Navigating the Filesystem — Review

- Unlike GUIs (at least sometimes!), shell programs (mostly?) have a notion of "current/working directory". pwd shows what it is. cd changes it.
- mkdir to create a new directory. rmdir to delete one (must be empty).

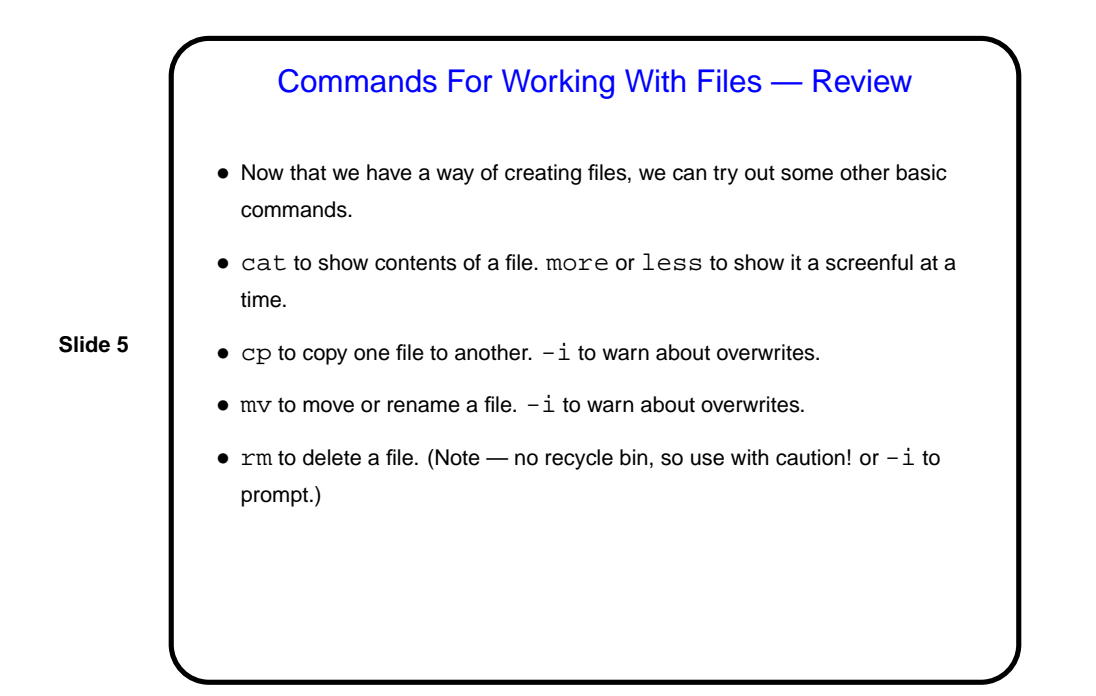

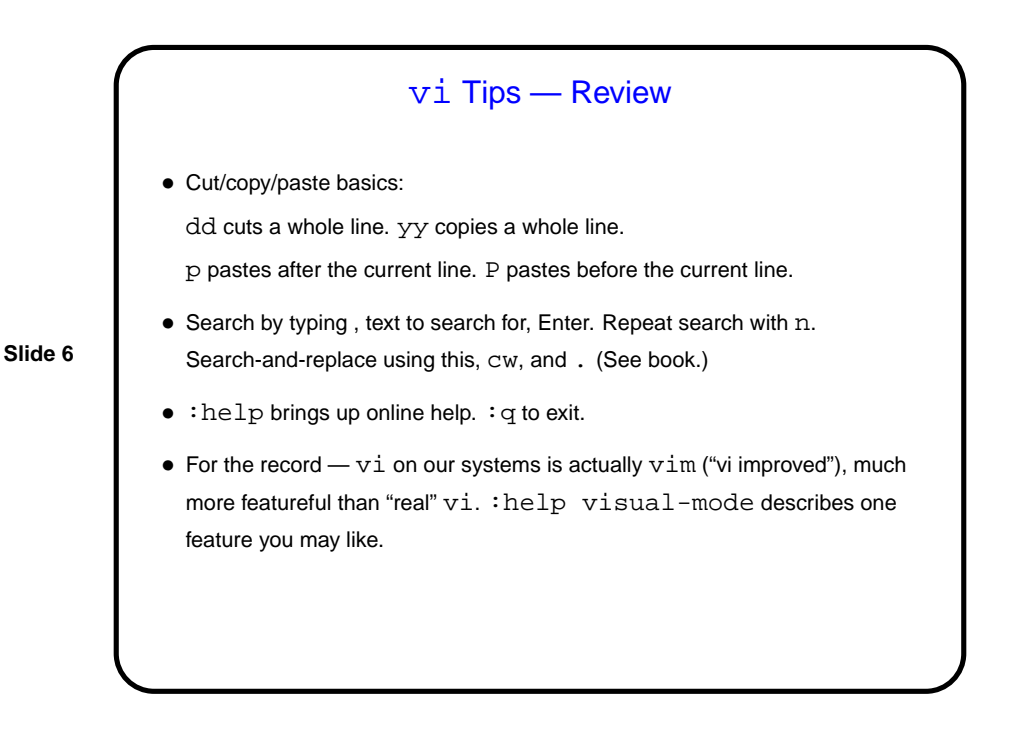

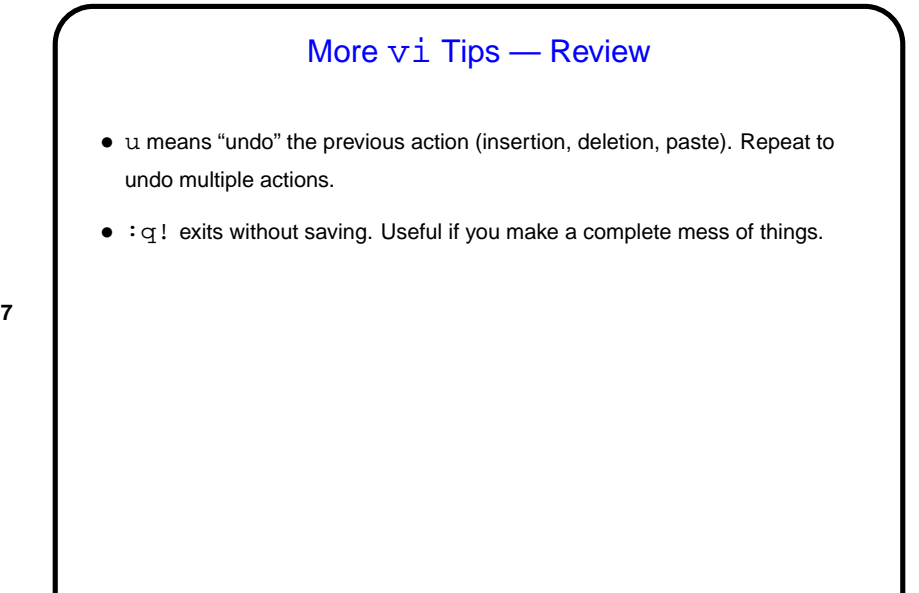

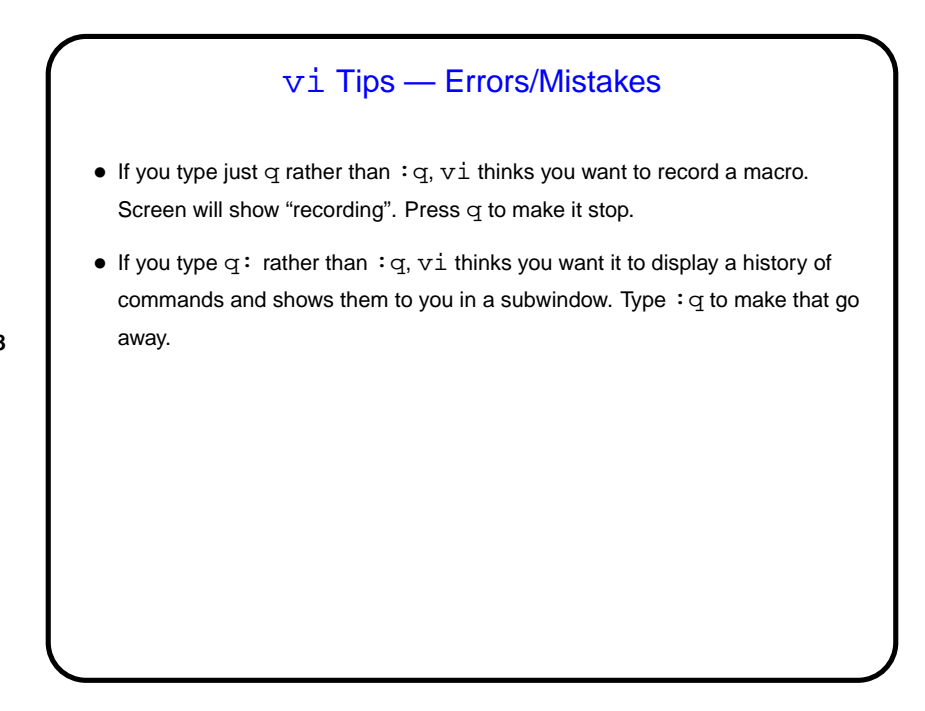

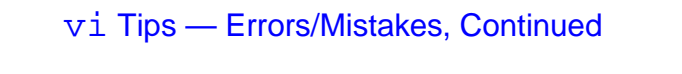

- $\bullet$  If you just close the terminal window when running  $\forall i$ , that "crashes"  $\forall i$ . So what? Well ...
- vi creates a hidden file that saves information that can help with recovery if it crashes. Deleted on normal exit, otherwise not. And then next time you start vi on that file — screenful of messages starting "ATTENTION" and "Found a swap file" and finally asking you whether you want to open it anyway or what. If you respond R vi will try to recover unsaved changes; otherwise not. To actually delete this hidden file, so you don't get that same screenful of messages next time, respond D.

# **Slide 10** UNIX Filesystem Basics • Unlike in Windows (and Mac?), UNIX filesystems are case-sensitive (so hello and Hello are different files). • Files have two levels of ownership — "owner" (user) and "group". Groups allow sharing files with some but not all users. • File access is controlled by "permissions". Three levels (owner, group, and everyone else), three types of access (read, write, execute). •  $ls$  -1 shows permissions. chmod changes them.

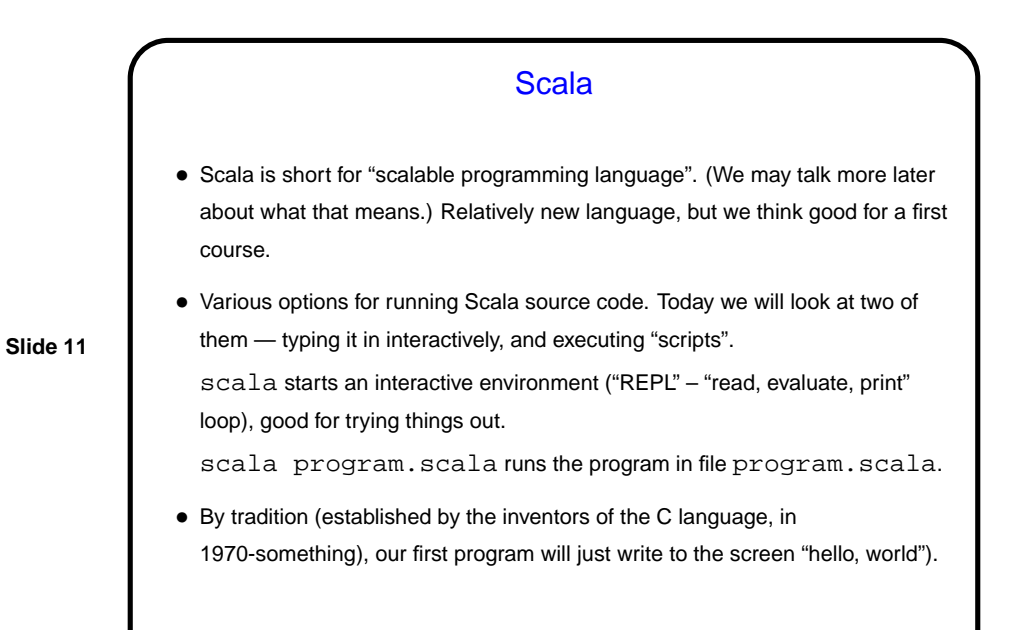

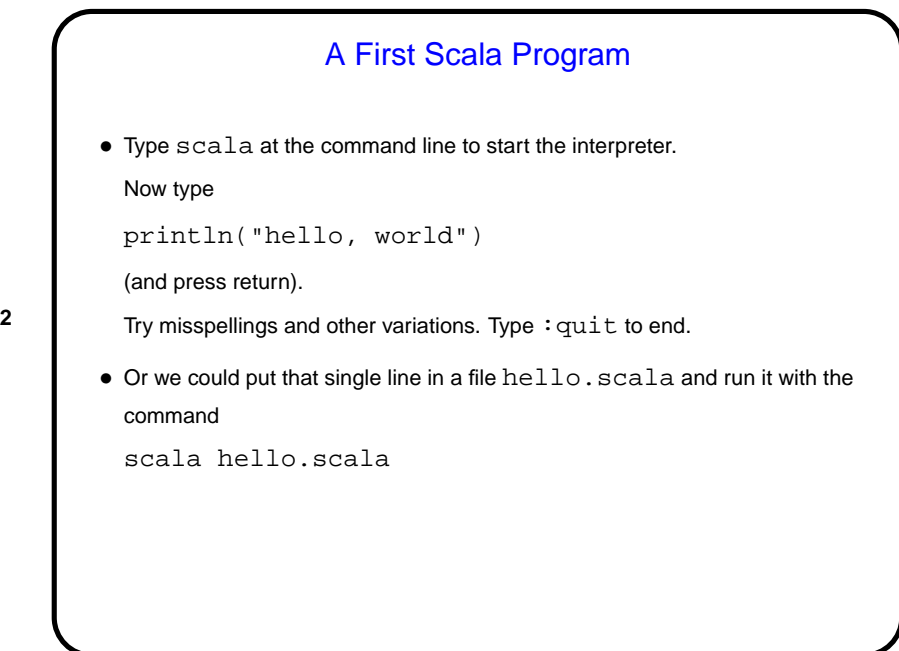

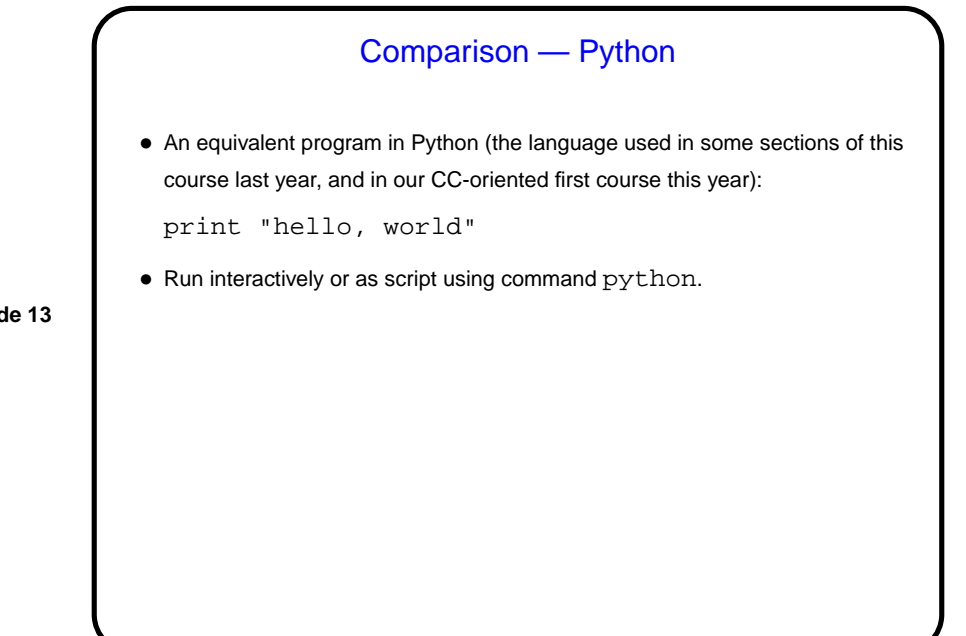

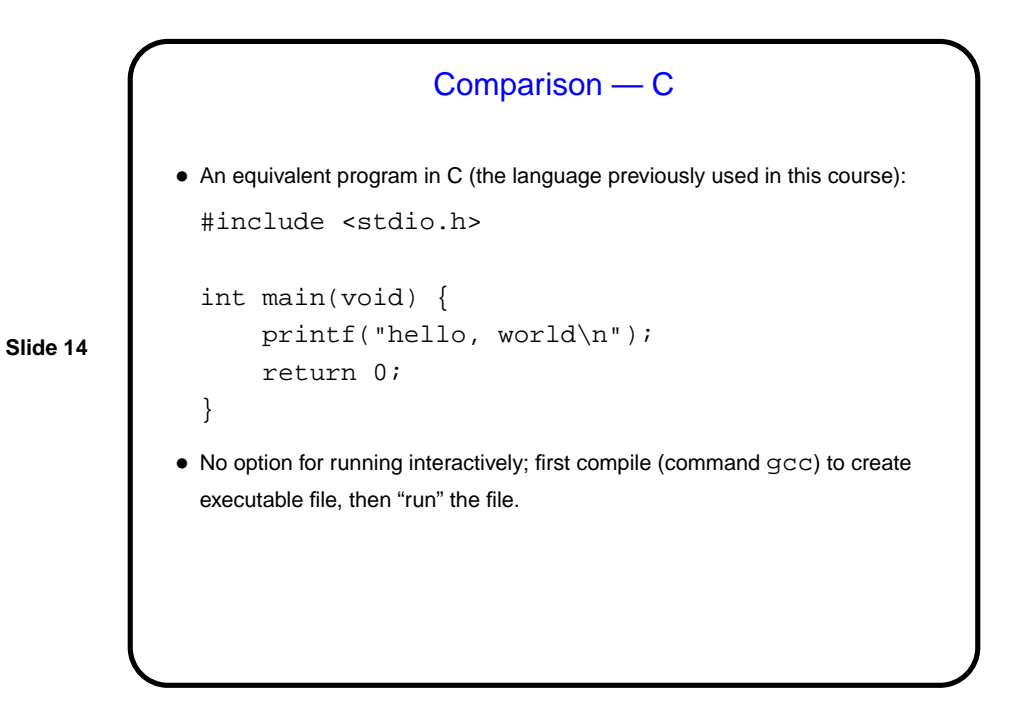

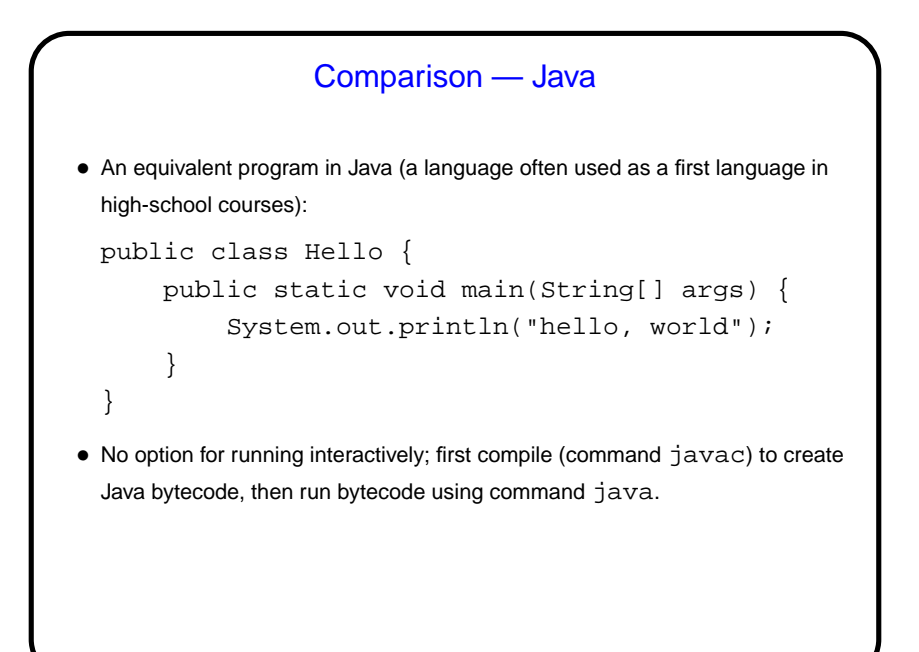

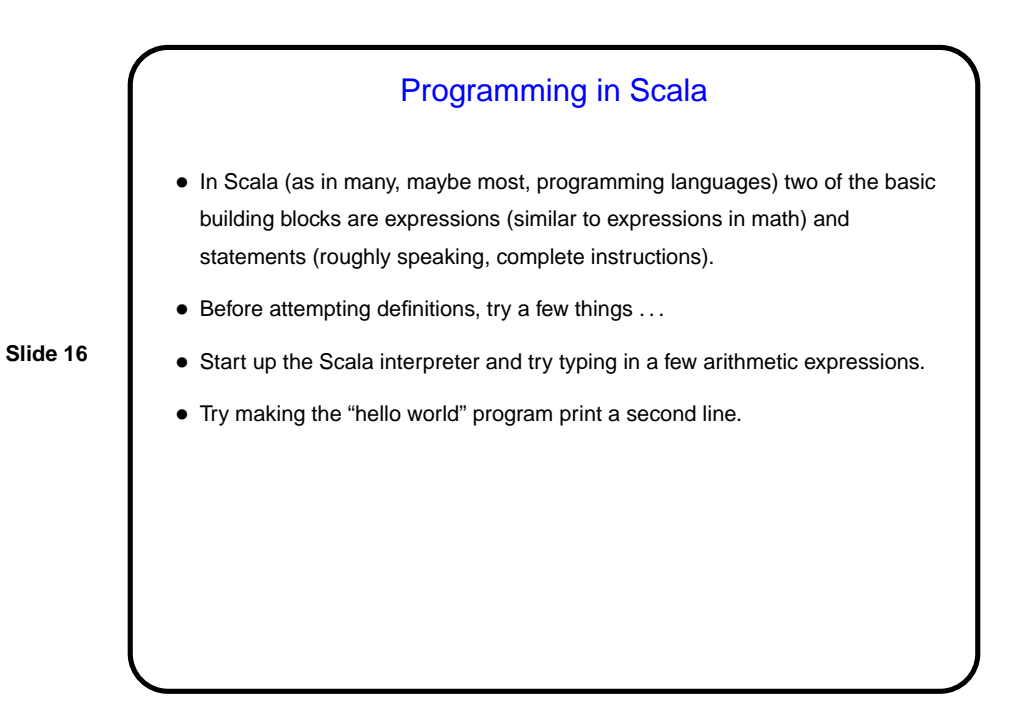

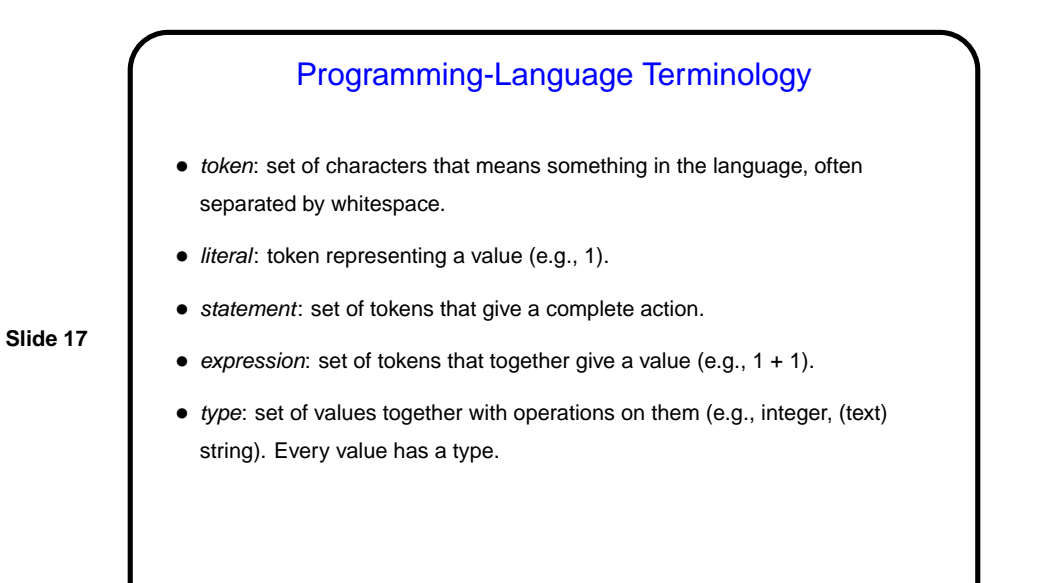

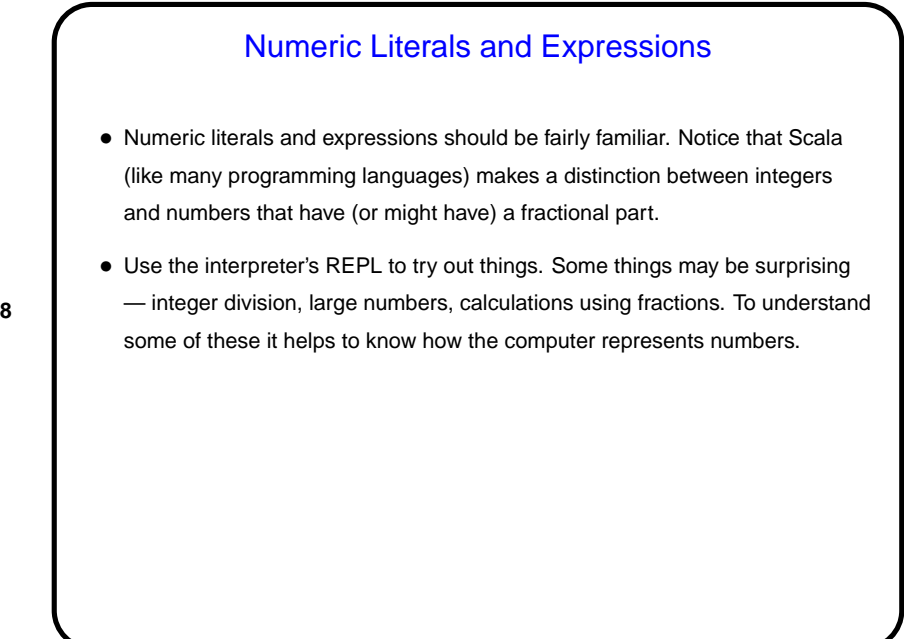

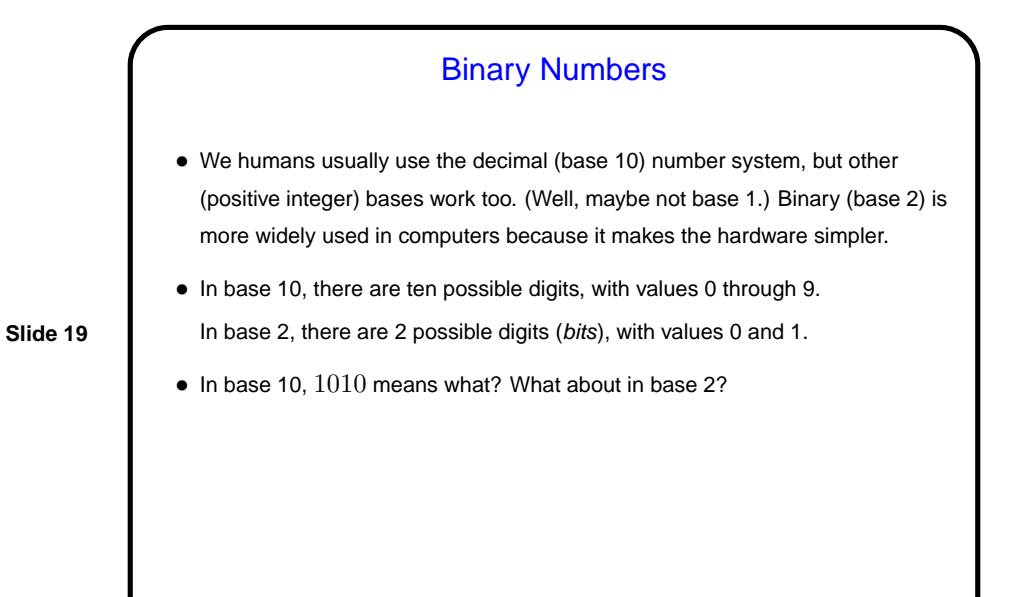

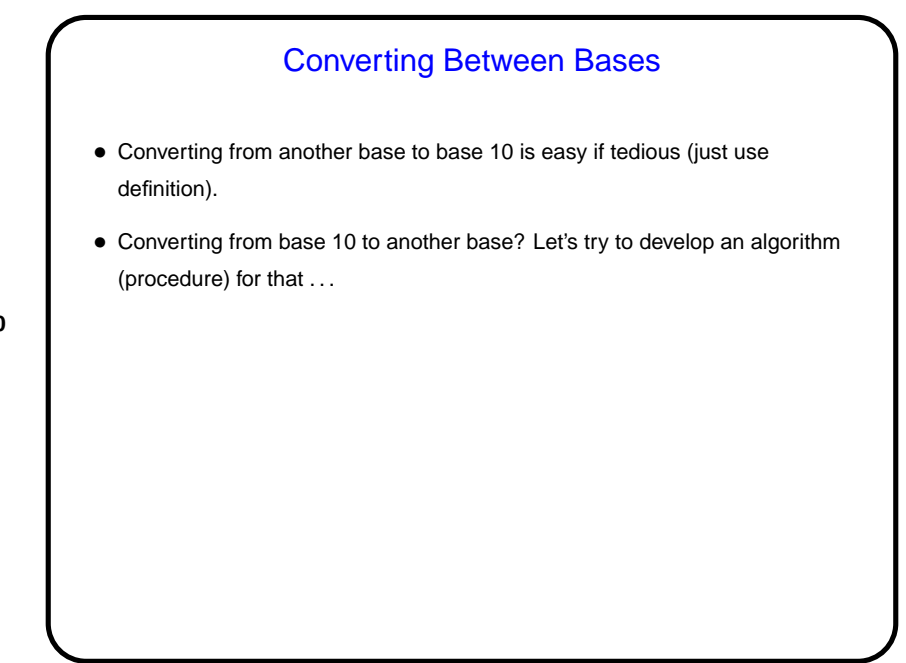

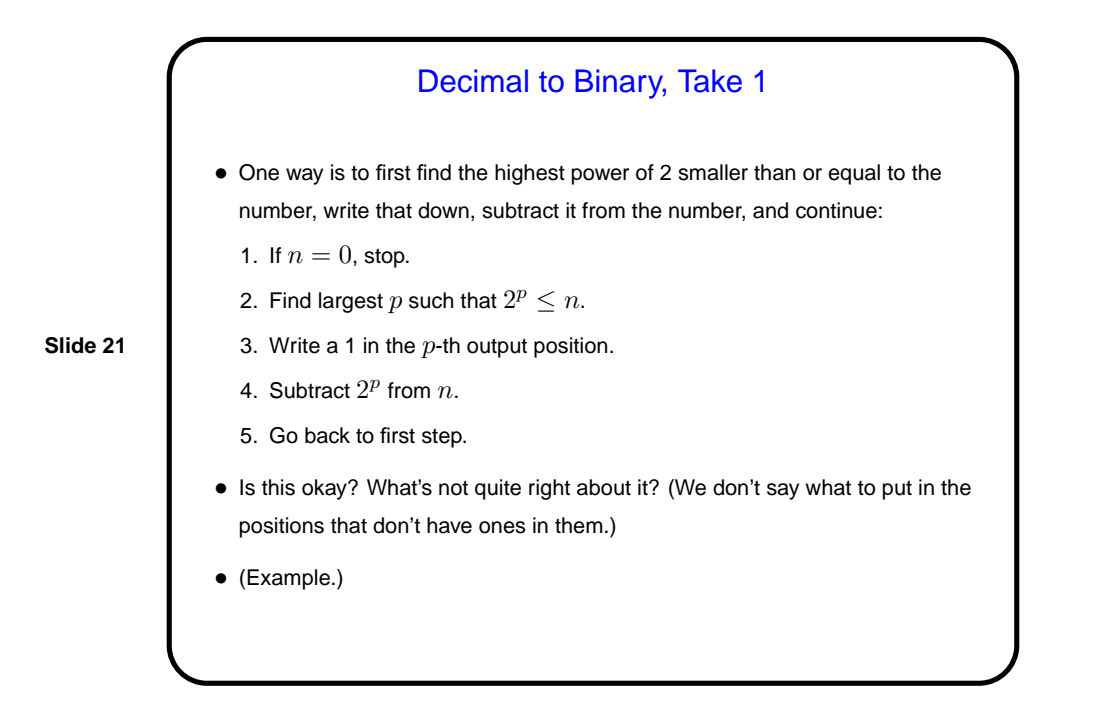

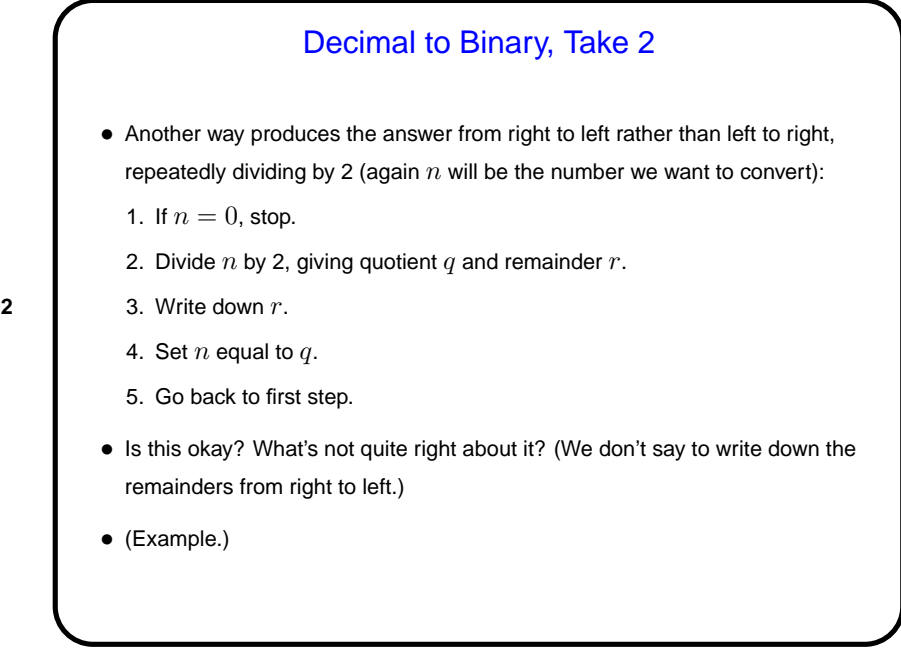

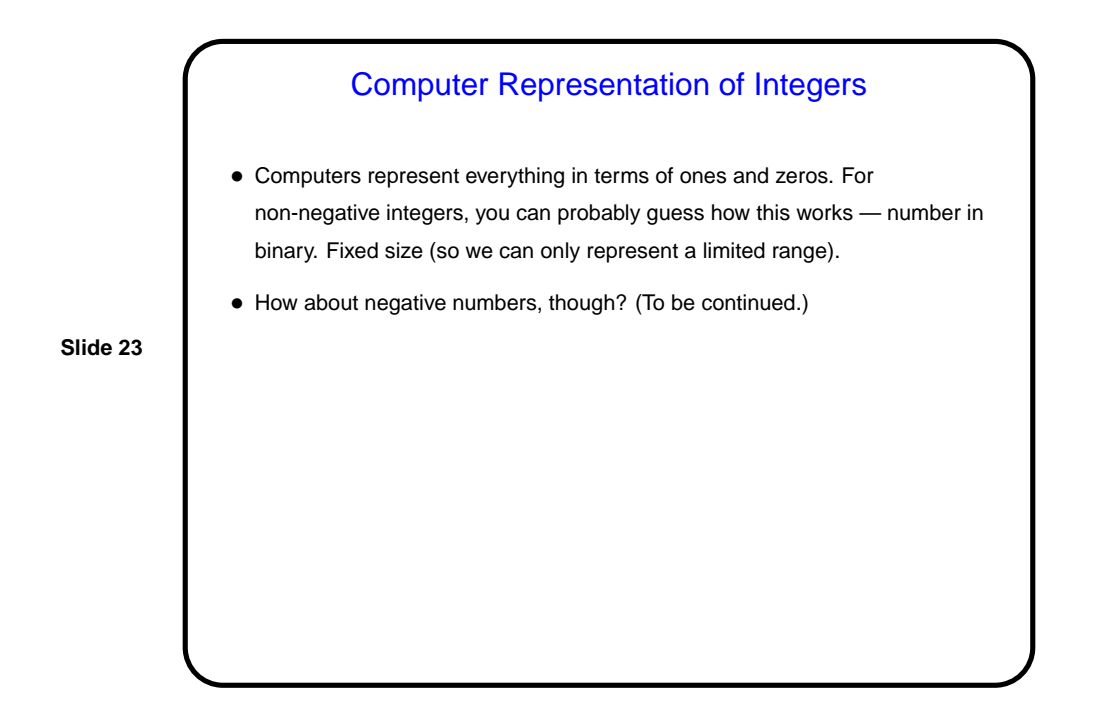

**Slide 24** Minute Essay • Anything today that was particularly unclear?